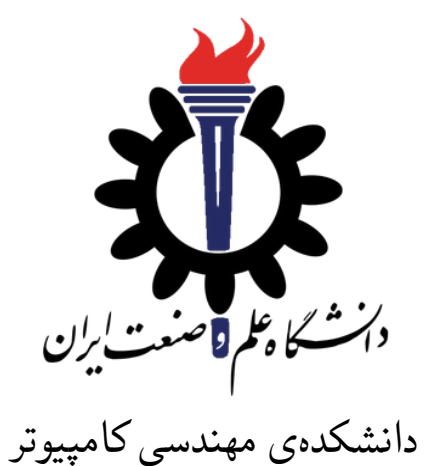

برنامه سازی پیشرفته (سی شارپ) تمرین های سری هشتم (سربارگذاری عمل گرها)

علی حیدری استاد: سید صالح اعتمادی

مهلت ارسال: ٢٠ اردیبهشت ١٣٩٨

**فهرست مطالب**

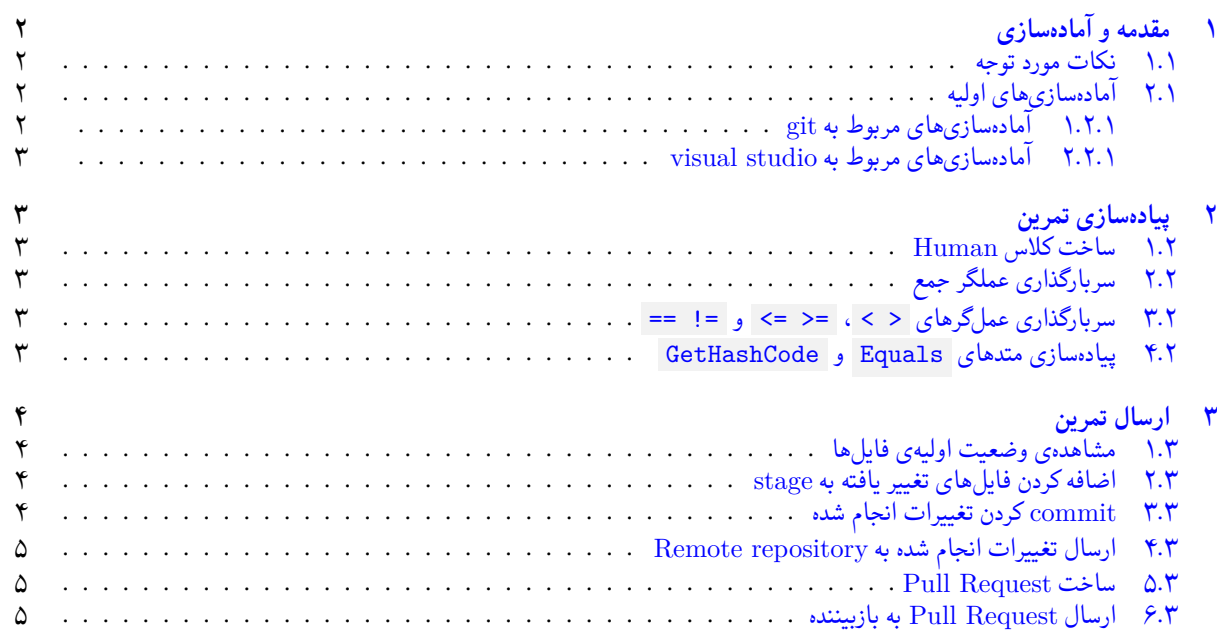

# **١ مقدمه و آماده سازی**

- **.١ ١ نکات مورد توجه**
- توجه داشته باشید که برای کسب نمره ی قبولی درس کسب حداقل نصف نمره ی هر سری تمرین الزامی می باشد.
- <span id="page-1-1"></span><span id="page-1-0"></span>• مهلت ارسال پاسخ تمرین تا ساعت ٢٣:۵٩ روز اعلام شده است. توصیه می شود نوشتن تمرین را به روزهای نهایی موکول نکنید.
	- هم کاری و هم فکری شما در حل تمرین مانعی ندارد، اما پاسخ ارسالی هر کس حتما باید توسط خود او نوشته شده باشد.
- مبنای درس، اعتماد بر پاسخ ارسالی از سوی شماست؛ بنابراین ارسال پاسخ در ریپازیتوری گیت شما به این معناست که پاسخ آن تمرین، توسط شما نوشته شده است. در صورت تقلب یا اثبات عدم نوشتار پاسخ حتی یک سوال از تمرین، برای هر دو طرف تقلب گیرنده و تقلب دهنده نمره ی **مردود** برای درس در نظر گرفته خواهد شد.
- توجه داشته باشید که پاسخ ها و کدهای مربوط به هر مرحله را بایستی تا قبل از پایان زمان مربوط به آن مرحله، در سایت DevOps Azure (طبق توضیحات کارگاه ها و کلاس ها) بفرستید. درست کردن request Pull و Complete کردن request Pull و انتقال به شاخه ی master پس از تکمیل تمرین فراموش نشود!
- پس ازپایان مهلت ارسال تا ٢ روز به ازای هر روز تاخیر ١٠ درصد از نمره مربوط به تمرین کسر خواهد شد و پ[س از ٢ روز نمره ای به](https://dev.azure.com) تمرین تعلق نخواهد گرفت.
	- برای طرح سوال و پرسش و پاسخ از صفحه درس در Quera استفاده کنید.

## **.١ ٢ آماده سازی های اولیه**

قواعد نام گذاری تمرین را از جدول ١ مطالعه کنید.

جدول :١ قراردادهای نام گذاری تمرین

<span id="page-1-2"></span>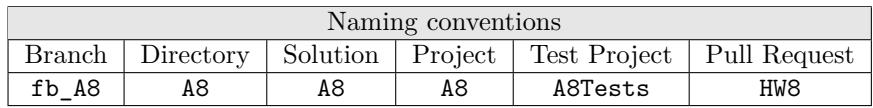

## **.١ .٢ ١ آماده سازی های مربوط به git**

<span id="page-1-4"></span>اگر چه در گارگاه git مفاهیم و روش کار با آن آموزش داده شد اما بار دیگر در اینجا کارهایی را که باید در ابتدای تمرین انجام دهید را مرور می کنیم.

✓ ابتدا به شاخه ی master بروید.

```
1 Ali@DESKTOP -GS7PR56 MINGW64 /c/git/AP97982 (fb_A6)
2 $ git checkout master
3 Switched to branch 'master'
4 Your branch is up to date with 'origin/master'.
```
✓ تغییرات انجام شده در Repository Remote را دریافت کنید.

```
1 Ali@DESKTOP -GS7PR56 MINGW64 /c/git/AP97982 (master)
2 $ git pull
3 remote: Azure Repos
4 remote: Found 8 objects to send. (90 ms)
5 Unpacking objects: 100% (8/8), done.
6 From https://9752XXXX.visualstudio.com/AP97982/_git/AP97982
7 e7fd3b5..2cc74de master -> origin/master
 Checking out files: 100% (266/266), done.
 Updating e7fd3b5..2cc74de
10 Fast-forward
11 .gitattributes 1 .63 +
12 A8/A8.sln 137 +13 A8/A8/A8.csproj | 61 +
14 A8/A8/App.config | 6 +<br>
15 A8/A8/Program.cs | 15 +
15 A8/AB/Program.cs
```

```
16 A8/A8/Properties/AssemblyInfo.cs | 36 +
17 .
18 .
19 .
```
✓ یک شاخه ی جدید با نام 8A\_fb بسازید و تغییر شاخه دهید.

```
1 Ali@DESKTOP -GS7PR56 MINGW64 /c/git/AP97982 (master)
 $ git checkout -b fb_A8
 3 Switched to a new branch 'fb_A8'
 4 Ali@DESKTOP -GS7PR56 MINGW64 /c/git/AP97982 (fb_A8)
5 $
```
توصیه می شود پس از پیاده سازی هر کلاس تغییرات انجام شده را commit و push کنید.

#### **.١ .٢ ٢ آماده سازی های مربوط به studio visual**

<span id="page-2-0"></span>یک پروژه ی جدید طبق قراردادهای نام گذاری موجود در جدول ١ در ریشه ی ریپازیتوری git خود بسازید. توجه داشته باشید که در این تمرین نوشتن تست برای تمامی متدهایی که پیادهسازی کردهاید بر عهدهی خودتان است و درستی تستها از نظر کارایی و حسن انجام تست بررسی توسط بازبینندگان بررسی خواهد شد.

# **٢ پیاده سازی تمرین**

## **.٢ ١ ساخت کلاس Human**

یک کلاس به نام Human بیازید که دارای ۴ ویژگی زیر است:

- نام: FirstName • تاریخ تولد: BirthDate
	- نام خانوادگی: LastName • طول قد: Height

<span id="page-2-2"></span><span id="page-2-1"></span>سپس برای این کلاس یک سازنده بسازید که همهی ویژگیهای آنرا از ورودی بگیرید و یک شی معتبر از این نوع کلاس ایجاد کند.

## **.٢ ٢ سربارگذاری عملگر جمع**

عملگر جمع را به گونه ای سربار گذاری کنید که شی حاصل ویژگی هایی به صورت زیر داشته باشد:

- <span id="page-2-3"></span>• نام شی عبارت "ChildFirstName "باشد • تاریخ تولد آن روز ایجاد شی (روز فعلی سیستم) باشد
	- نام خانوادگی شی عبارت "ChildLastName "باشد طول قد آن مقدار 30 باشد.

# **.٢ ٣ سربارگذاری عمل گرهای < > ، =< => و =! ==** عمل گرهای < > ، =< => و =! == را به گونه ای سربارگذاری کنید که بر اساس سن شی آن ها را مقایسه کند.

## **.٢ ۴ پیاده سازی متدهای Equals و GetHashCode**

#### **Equals**

<span id="page-2-5"></span><span id="page-2-4"></span>این متد را بر اساس مقایسهی همهی ویژگیهای دو شی پیادهسازی کنید. یعنی تنها در صورتی خروجی این متد ture است که تمام ویژگیهای هر دو شی با هم برابر باشند.

#### **GetHashCode**

این متد را به صورتی پیاده سازی کنید که HashCode ناشی از تلفیق \* همه ی ویژگی های شی را برگرداند.

<span id="page-2-6"></span>∗ concatenation

## **٣ ارسال تمرین**

در اینجا یک بار دیگر ارسال تمرینات را با هم مرور می کنیم:

## **.٣ ١ مشاهده ی وضعیت اولیه ی فایل ها**

ابتدا وضعیت فعلی فایل ها را مشاهده کنید:

```
1 Ali@DESKTOP -GS7PR56 MINGW64 /c/git/AP97982 (fb_A8)
  $ git status
 On branch fb_A8
 Untracked files:
    (use "git add <file>..." to include in what will be committed)
6
      A8/
8
 nothing added to commit but untracked files present (use "git add" to track)
```
همان طور که مشاهده می کنید فولدر 8A و تمام فایل ها و فولدر های درون آن در وضعیت Untracked قرار دارند و همان طور که در خط آخر خروجی توضیح داده شده برای commit کردن آن ها ابتدا باید آن ها را با دستور add git وارد stage کنیم.

#### **.٣ ٢ اضافه کردن فایل های تغییر یافته به stage**

<span id="page-3-2"></span>حال باید فایل ها و فولدرهایی را که در stage قرار ندارند را وارد stage کنیم. برای این کار از دستور add git استفاده می کنیم.

```
1 Ali@DESKTOP -GS7PR56 MINGW64 /c/git/AP97982 (fb_A8)
2 $ git add A8/*
```
حال دوباره وضعیت فایل ها و فولدر ها را مشاهده می کنیم:

```
1 Ali@DESKTOP -GS7PR56 MINGW64 /c/git/AP97982 (fb_A8)
  On branch fb_A8
  Changes to be committed:
    (use "git reset HEAD <file>..." to unstage)
      new file: A8/A8.sln<br>new file: A8/A8/A8.
7 new file: A8/A8/A8.csproj
      8 new file: A8/A8/App.config
9 new file: A8/A8/Program.cs
10 new file: A8/A8/Properties/AssemblyInfo.cs
11 new file: A8/A8Tests/A8Tests.csproj
12 new file: A8/A8Tests/Properties/AssemblyInfo.cs
13 new file: A8/A8Tests/packages.config
\frac{14}{14} .
15 .
16 .
```
همانطور که مشاهده می کنید فولدر 8A و تمام فولدرها و فایل های درون آن (به جز فایل هایی که در gitignore معین کرده ایم) وارد stage شده اند.

### **.٣ ٣ commit کردن تغییرات انجام شده**

<span id="page-3-3"></span>در گام بعدی باید تغییرات انجام شده را commit کنیم. فراموش نکنید که فقط فایل هایی را می توان commit کرد که در stage قرار داشته باشند. با انتخاب یک پیام مناسب تغییرات صورت گرفته را commit می کنیم:

```
1 Ali@DESKTOP -GS7PR56 MINGW64 /c/git/AP97982 (fb_A8)
  2 $ git commit -m "Implement HW8"
3 [fb_A8 c1f21df] Implement HW8
  4 15 files changed , 595 insertions(+)
  create mode 100644 A8/A8.sln
  6 create mode 100644 A8/A8/A8.csproj
```

```
create mode 100644 A8/A8/App.config
    create mode 100644 A8/A8/Program.cs
   create mode 100644 A8/A8/Properties/AssemblyInfo.cs
10 create mode 100644 A8/A8Tests/A8Tests.csproj
11 create mode 100644 A8/A8Tests/Properties/AssemblyInfo.cs
12 create mode 100644 A8/A8Tests/packages.config
13 .
14 .
15 .
```
## **.٣ ۴ ارسال تغییرات انجام شده به repository Remote**

گام بعدی ارسال تغییرات انجام شده به Repository Remote است.

```
1 Ali@DESKTOP -GS7PR56 MINGW64 /c/git/AP97982 (fb_A8)
2 $ git push origin fb_A8
3 Enumerating objects: 25, done.
4 Counting objects: 100% (25/25), done.
5 Delta compression using up to 8 threads
  Compressing objects: 100% (22/22), done.
  Writing objects: 100% (25/25), 9.56 KiB | 890.00 KiB/s, done.
  Total 25 (delta 4), reused 0 (delta 0)
9 remote: Analyzing objects... (25/25) (5 ms)
10 remote: Storing packfile... done (197 ms)
11 | remote: Storing index... done (84 ms)
12 To https://9752XXXX.visualstudio.com/AP97982/_git/AP97982
13 * [new branch] fb_A8 -> fb_A8
```
## **Pull Request ساخت ۵ .٣**

با مراجعه به سایت DevOps Azure یک Request Pull جدید با نام 8HW بسازید به طوری که امکان merge کردن شاخه ی 8A\_fb را بر روی شاخه ی master را بررسی کند. (این کار درصورتی انجام می شود که کد شما کامپایل شود و هم چنین تست های آن پاس شوند) در نهایت با انتخاب گزینه ی complete auto set در صفحه ی Request Pull مربوطه تعیین کنید که در صورت وجود شرایط merge این کار انجام شود. دق[ت کنید که گزینه ی](https://dev.azure.com/) branch source Delete **نباید** انتخاب شود.

#### **.٣ ۶ ارسال Request Pull به بازبیننده**

در نهایت Request Pull ساخته شده را برای بازبینی، با بازبیننده ی خود به اشتراک بگذارید.